How to use the Beckernetworks PIAA seeding system:

- 1.On a browser of your choice goto http://wrestling.beckernetworks.com
- 2. In order to get started you will need to Add a user Account. ALL USER ACCOUNTS FROM LAST YEAR HAVE BEEN ERASED. YOU MUST CREATE A NEW USERNAME AND PASSWORD EACH YEAR. If you already have a user account this year skip to number 12.
- 3. There is a link to a video demonstrating use of the seeding system.
- 4. Each school can register one login only. Realizing that Head Coaches may deligate the responsibility of entering data to an assistant the registration form has been updated slightly.
- 5. Registration data includes the Manager Name, Email address, and Phone Number of the person entering the data into the system. We need this information incase of problems arise and we need to contact you. This data will NOT be publically available.
- 6. Select your school by first selecting your section or AAA. Then select your school from the drop down menu.
- 7. Select your Login and password.
- 8. Lastly, your head coaches name as it should be printed in the PIAA  $\sim$ program.
- 9. When all fields are entered click the "Register" button.

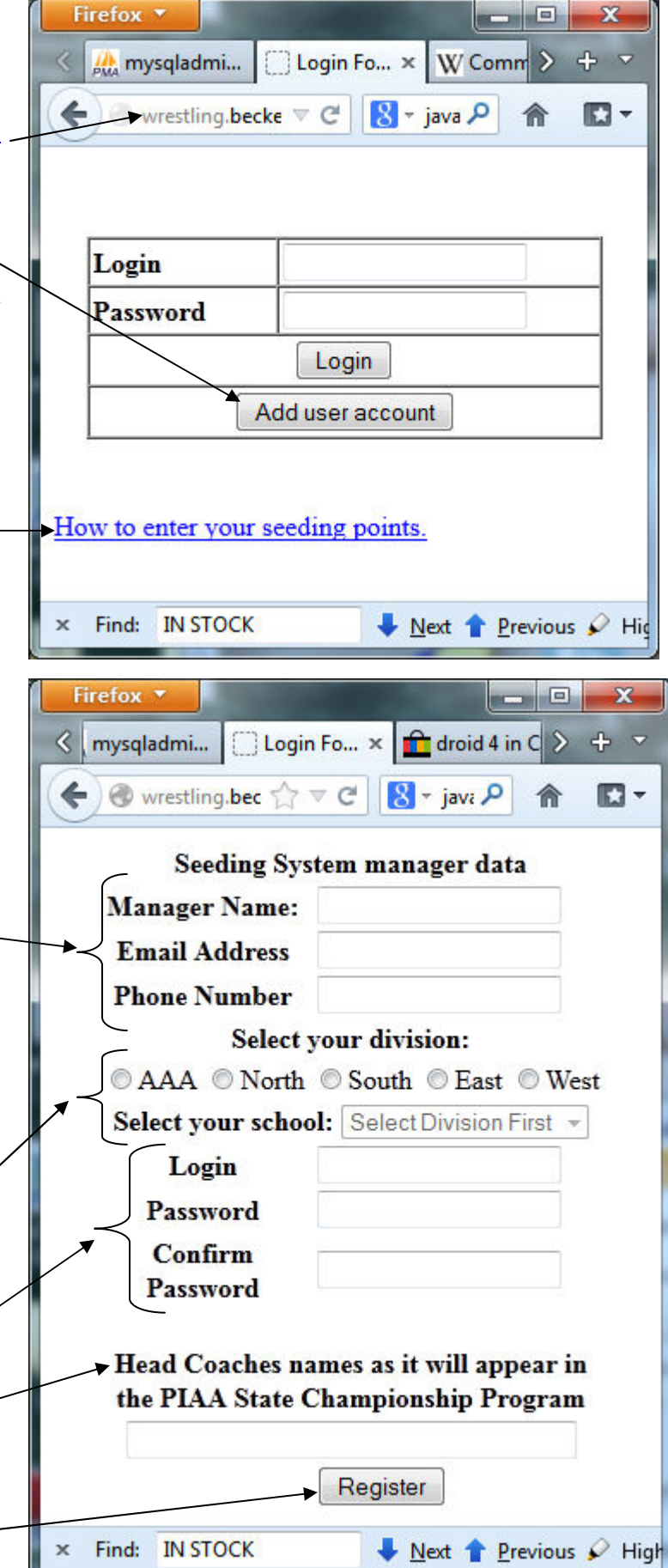

10. If registration is successful you will see the following page. If you left any of the fields blank or you choose a username already in use the system will reload the Registration page with a list of errors and incomplete items. 11. Follow the link to login. 12. Enter your username and password and click "Login".

13. Choose what weight you want to start entering data at.

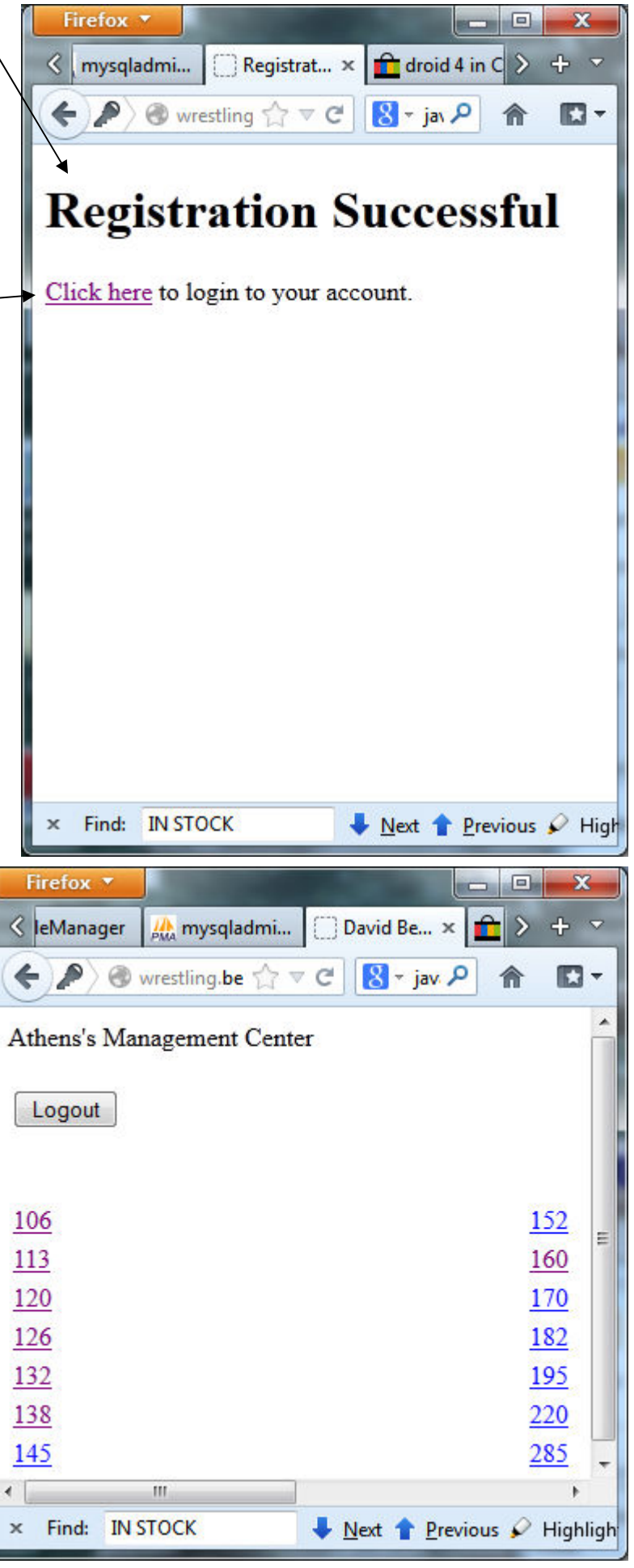

14. In the upper section of the wrestler information page you will enter specific information about your wrestler. All the field are required. "**SEEDING RECORD**" does **NOT** include matches wrestled in the **PIAA DISTRICT** and **STATE** Dual Meet Tournaments; this is what is used to determine winning percentage points. If your team participated in the state dual meet tournament the seeding record and overall record will be different, if your team did not participate in the dual meet team tournament these records will be the same. The OVERALL record will be displayed on the Bracket and program but NOT used in any calculations.

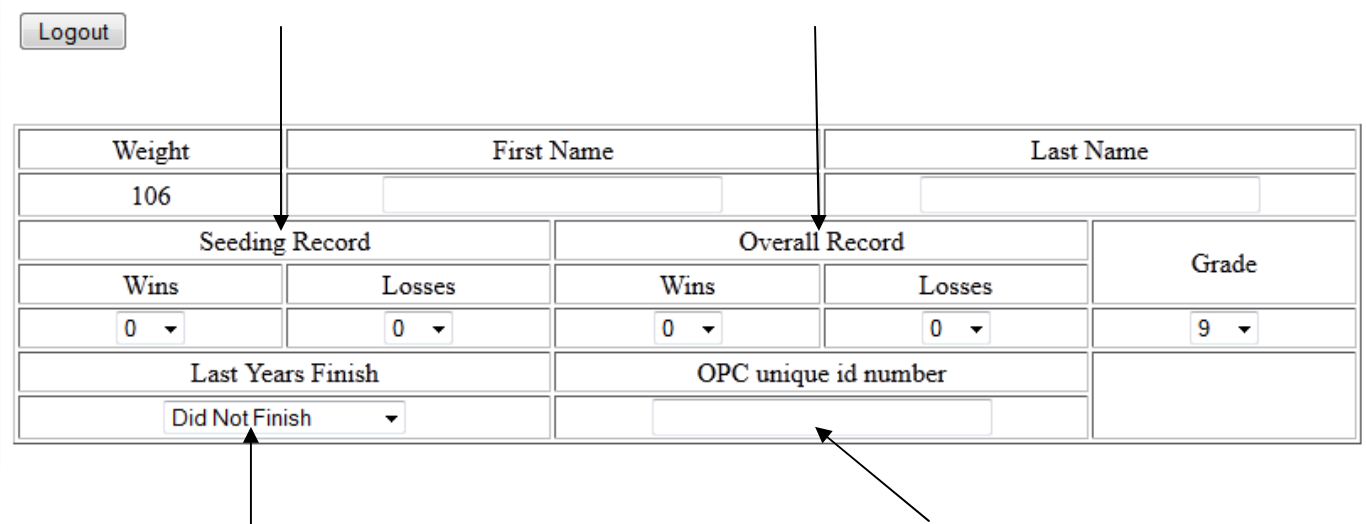

- 15. Enter the place your wrestler took at last years individual tournament. Enter your wrestlers OPC id number.
- 16. Please check and see if the OPC id number is correct. This will be how District and Sectional administrators verify that the information that you are entering is correct. **To verify click the button at the bottom of the page labeled "Save and Recalculate."** The page will reload and the data entered will be stored. If you have a first and last name as well as a OPC id number entered when the page loads a link to your NWCA information will appear under the top table. Click on the link and a new window will open with your wrestlers NWCA information.

Logout

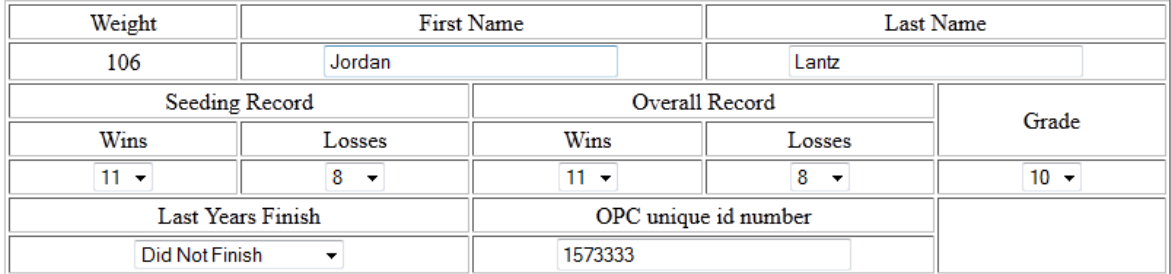

Jordan Lantz's NWCA profile

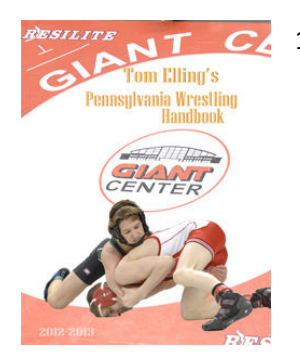

17. The bottom table is where you enter information about anyone your wrestler had a match against that placed last year. They receive competition points whether they won or lost. If you have not been keeping track your competition points all season Tom Elling's "Pennsylvania Wrestling Handbook" is a great resource that will allow you to look up how every individual finished at the section, district, region, and state tournaments in Pennsylvania and most neighboring states. Get the handbook here: http://pawrsl.com/pa/tebullnew.htm

Any information entered that cannot be verified by the handbook will need to be verified by presenting proof of finish at the seeding meeting. The table on the right is a cross reference of how many competition points are earned. All fields are required for competition points to be calculated!

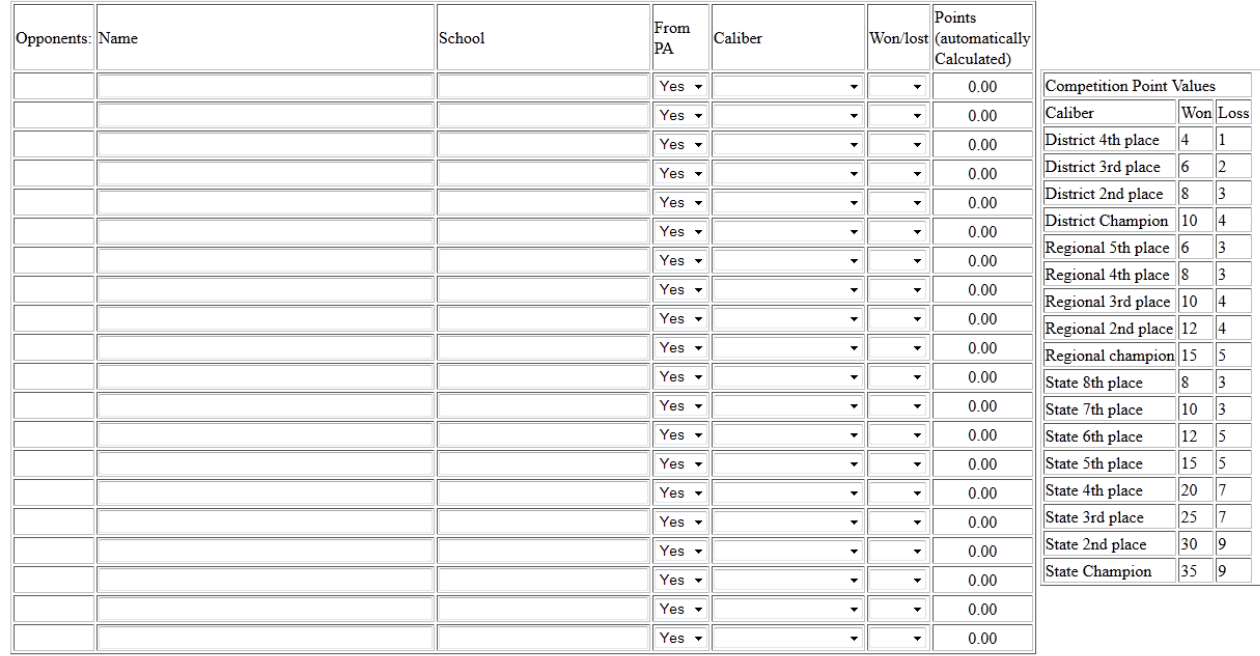

**COMPETITION POINTS** 

18. At the bottom of the page are buttons to move to the next weight, previous weight, save and recalculate, and exit. By pressing ANY of these buttons your data is saved. You can also see Winning percentage, Prestige, and competition points, as well as the total points.

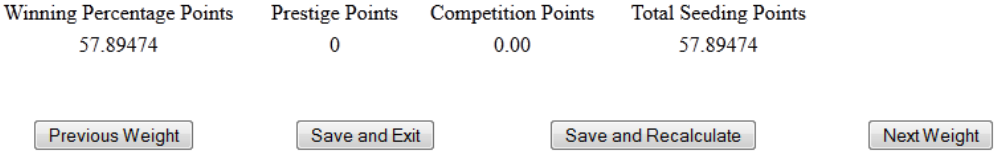

**Follow the process for each wrestler that you are entering in the district tournament.**